# **1 Coniguración IP en Ubuntu 8.10. Nome de equipo. Conectividade**

Como cambiar o nome do computador?. Funciona correctamente en Ubuntu 8.10 o administrador de rede, á hora de poñer unha IP fixa?. Como comprobar se existe intercomunicación entre dous equipos?.

Todo canto se vai realizar a continuación debe facerse cun usuario con privilexios administrativos (neste caso fíxose con *noa*).

A comezos deste manual veuse como realizar a [Configuración básica da rede.](https://manuais.iessanclemente.net/index.php/Configuraci%C3%B3n_b%C3%A1sica_da_rede) Agora vaise afondar un pouco máis e sobre todo examinar que hai comunicación entre 2 / 3 equipos.

### **1.1 Sumario**

- [1](#page-0-0) [Introdución](#page-0-0)
- [2](#page-0-1) [Configurar IP fixa](#page-0-1)
- [3](#page-0-2) [Configuración feita por usuario. Problemas ?](#page-0-2)
- [4](#page-3-0) [Solución 1: Configurar IP para o usuario. \(Apaño,](#page-3-0) *Workaround*)
- [5](#page-6-0) [Solución 2: Configurar IP para o ordenador](#page-6-0)
- [6](#page-8-0) [Cambiar nome equipo](#page-8-0)
- [7](#page-10-0) [Conectividade entre equipos](#page-10-0)
	- ♦ [7.1](#page-10-1) [Como cambiar a configuración IP en Windows XP?](#page-10-1)
	- ♦ [7.2](#page-10-2) [Como coñecer a IP dun equipo cando este a obtén de forma automática \(DHCP\)?](#page-10-2)
	- ♦ [7.3](#page-13-0) [Firewall de MS Windows](#page-13-0)
	- ♦ [7.4](#page-13-1) [Probar a conectividade entre equipos: ping](#page-13-1)

### <span id="page-0-0"></span>**1.2 Introdución**

En Ubuntu 8.10 introduciuse o novo xestor para configurar a rede. Este, permite a calquera usuario que configure a rede ó seu antollo e necesidades. Incluso debería permitir que esa configuración puidese ser para o equipo, independentemente de quen iniciara sesión, e incluso que o equipo tivera unha IP fixa aínda que ninguén iniciara sesión. Pero .... o configurador non funciona correctamente. Esperaremos á nova versión .... [Ubuntu 9.04](https://wiki.ubuntu.com/JauntyReleaseSchedule) (próxima a saír ó 23/04/09).

Mentres tanto ....

### <span id="page-0-1"></span>**1.3 Configurar IP fixa**

Case todo o mundo nos seus ordenadores persoais configuran a IP para ser obtida de forma automática. Esta IP é servida polo que se coñece con un servidor DHCP (material propio dun curso de administración, pódese ver a súa configuración neste manual de [administración de dominios en](http://informatica.iessanclemente.net/wikilinux/index.php/Portada#Servidor_de_DHCP) [GNU/Linux](http://informatica.iessanclemente.net/wikilinux/index.php/Portada#Servidor_de_DHCP) (Antonio de Andrés Lema e servidor). Non fai falla saber nada sobre a configuración dun servidor DHCP, para seguir este manual.

Pero que pasa cando un usuario decide que o seu equipo, instalado con Ubuntu 8.10, teña unha IP fixa / IP Estática?. ...Síganse as explicacións, a solución ó final.

### <span id="page-0-2"></span>**1.4 Configuración feita por usuario. Problemas ?**

• Configurar IP fixa

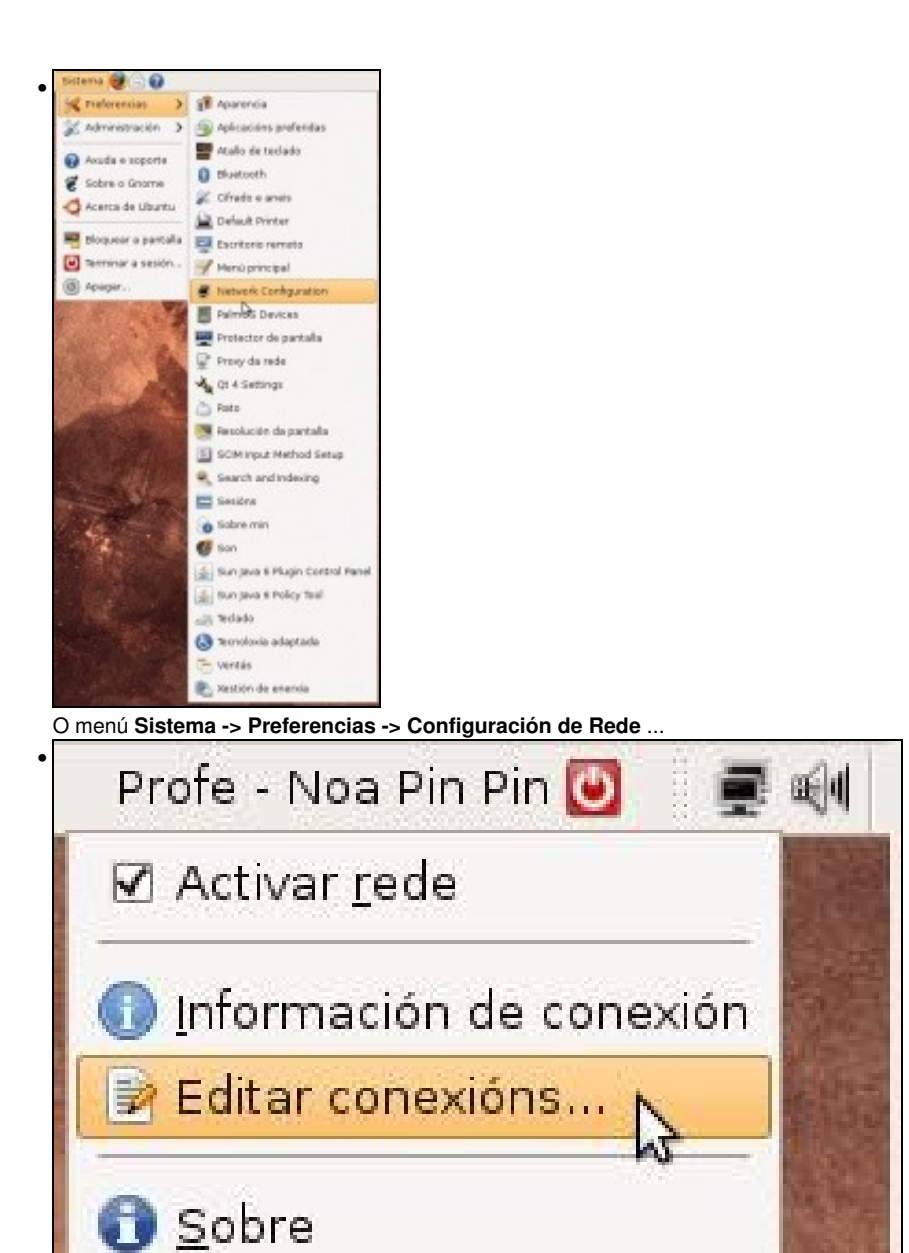

Ou premendo co botón dereito sobre a icona de rede do panel superior: menú **Editar conexións**....

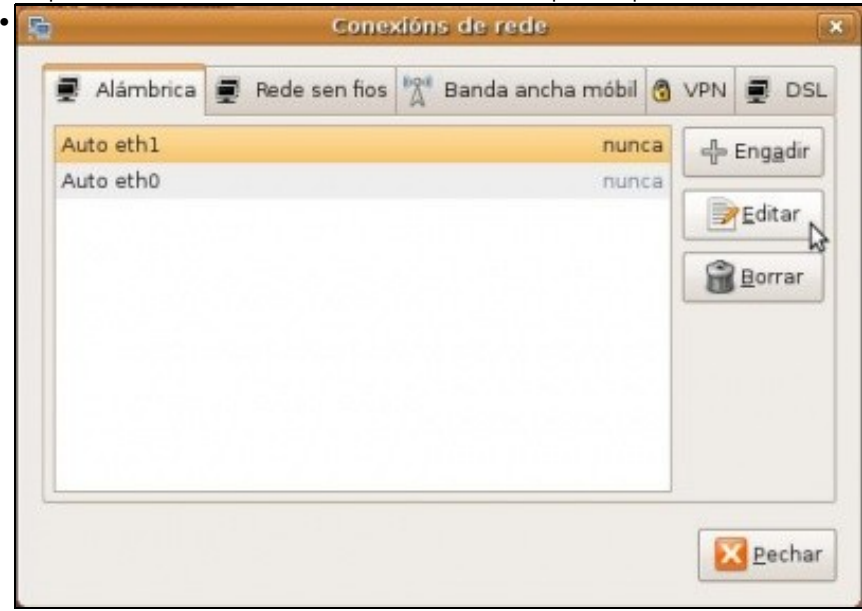

Levan a esta pantalla. No caso da máquina usada para realizar este manual ten dúas tarxetas de rede de cable. Vaise configurar unha das tarxetas. A que ten por nome *Auto eth1*. Seleccionar a tarxeta a configurar, facer dobre clic sobre ela ou premer no botón **Editar**.

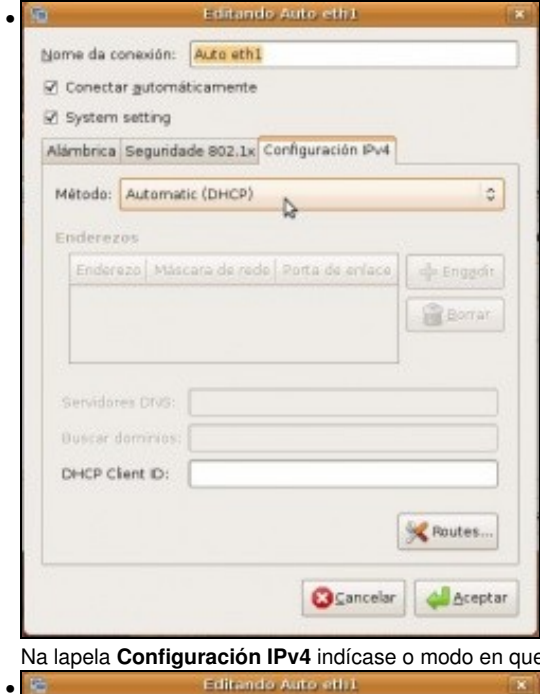

ue o equipo obtén a IP, por defecto está en **automático (DHCP)**.

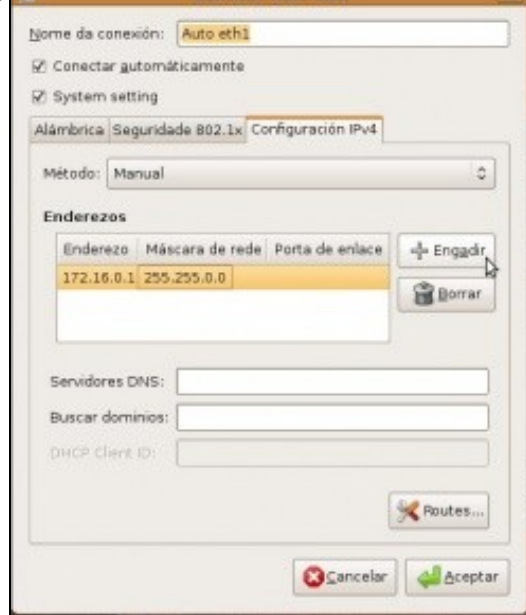

Seleccionar método **Manual** e engadir a IP e a máscara (e os demais parámetros que se precisen). O modo en que se escollen as IPs, escápase a este curso, lembrar a [Configuración\\_básica\\_da\\_rede](https://manuais.iessanclemente.net/index.php/Configuraci%C3%B3n_b%C3%A1sica_da_rede).

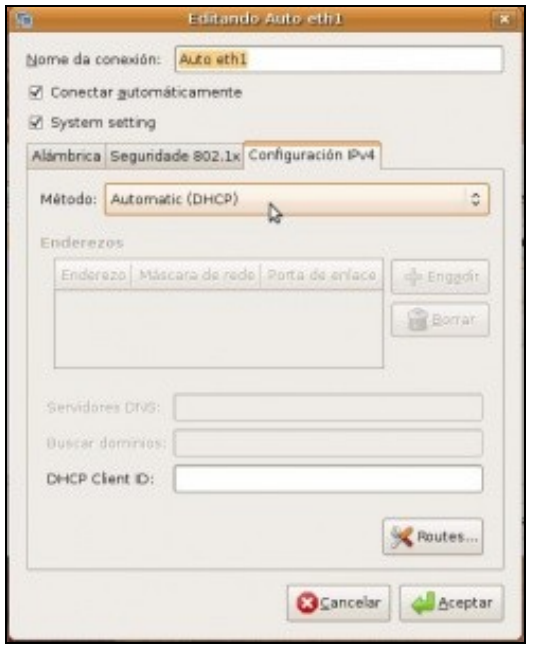

•

Pero se se reinicia o equipo. *Voilà*, non valeu para nada o que se fixo

## <span id="page-3-0"></span>**1.5 Solución 1: Configurar IP para o usuario. (Apaño,** *Workaround***)**

Nunha primeira aproximación vaise resolver o problema en parte, pois vaise facer un apaño (*workaround*) para que un usuario concreto teña unha IP fixa ...

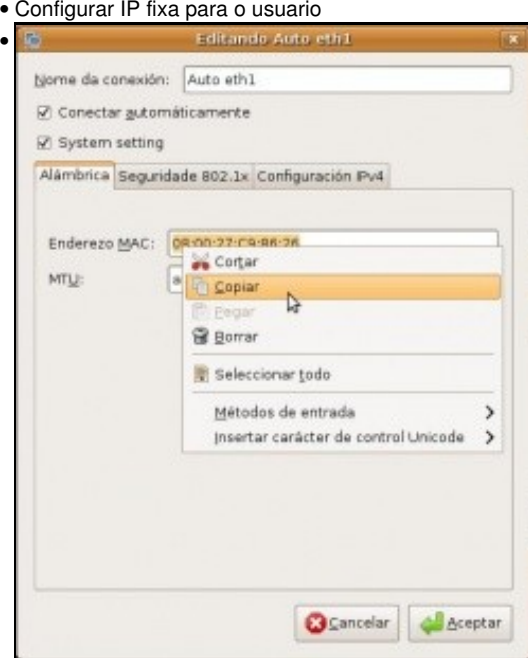

Vólvase a editar a conexión, sobre a que se desexa poñer unha IP fixa. Cópiese o **Enderezo MAC**.

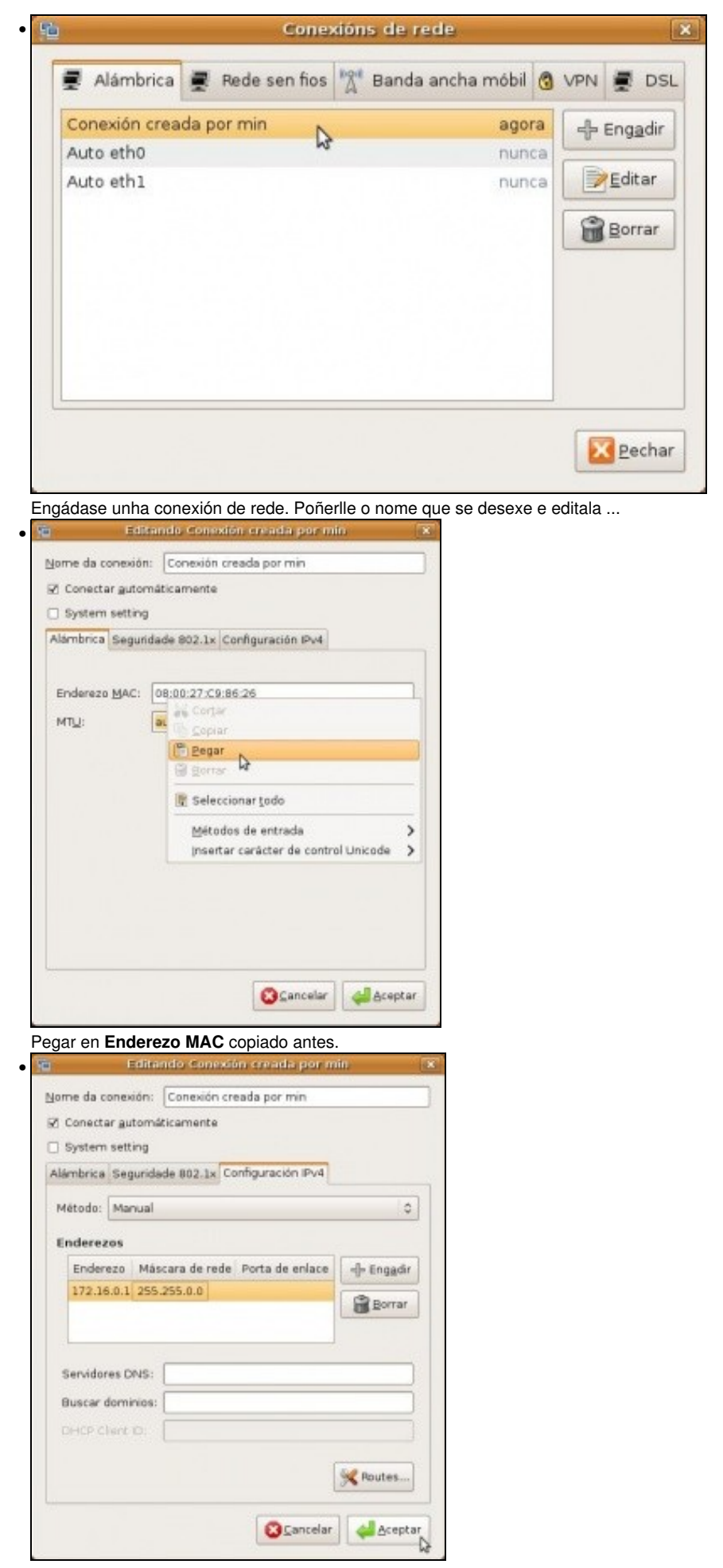

Configurar a IP como se fixo anteriormente, pero esta vez para a nova conexión. Premer en **Aceptar**

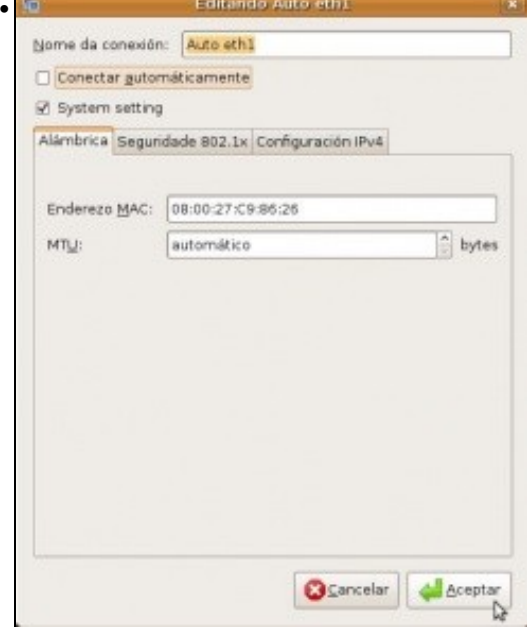

Editar a conexión na que inicialmente se desexaba configurar a IP estática. Desactivar **Conectar automáticamente**.

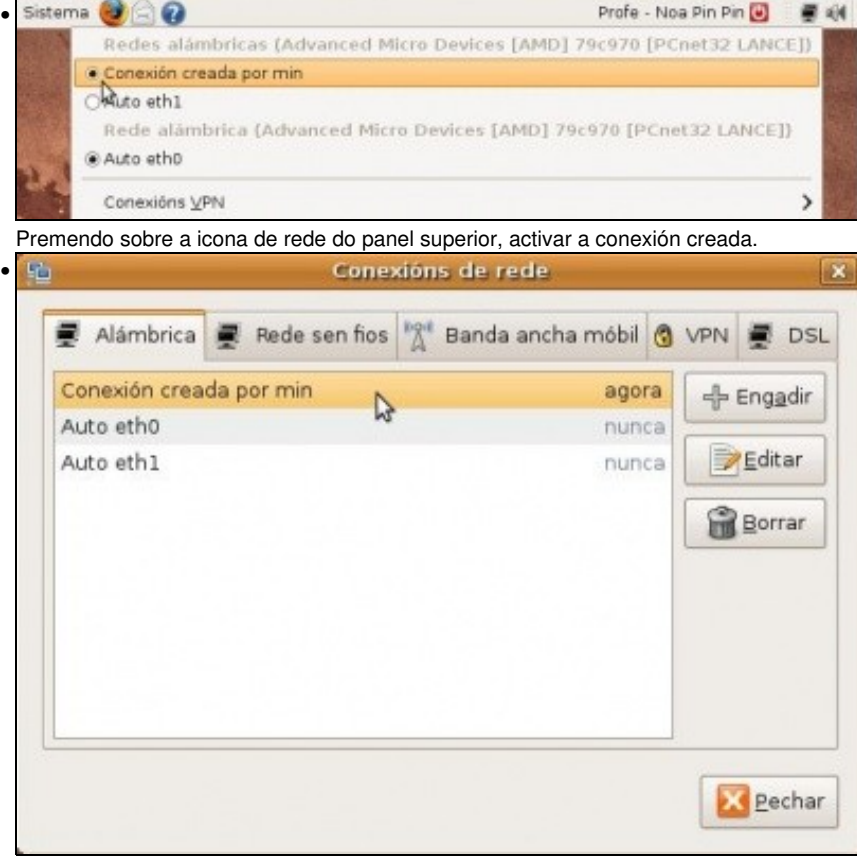

A conexión indicará desde cando se está usando.

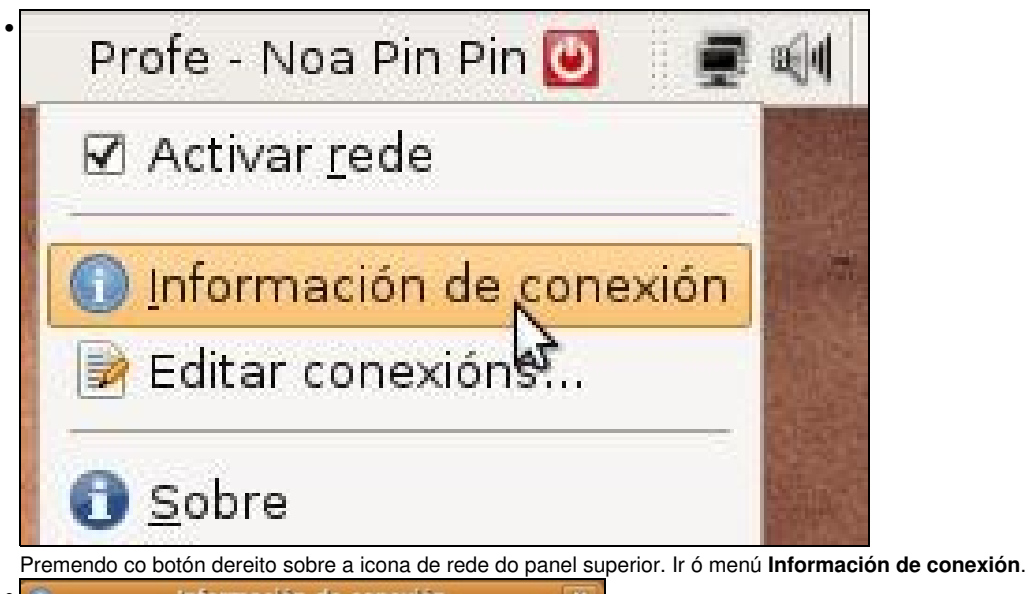

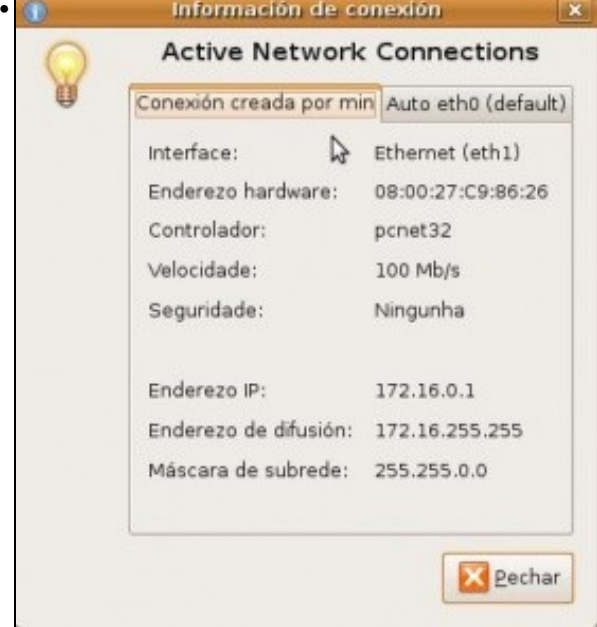

Configuración IP das conexións activas.

Agora se se reinicia o ordenador e se entra co usuario que configurou a IP, o sistema segue mantendo a configuración IP.

Pero .... que pasa se se entra con outro usuario?, ou mesmo, que pasa se se acende o ordenador, pero non se inicia sesión?. Ahhhh! Problemas outra vez, esa IP estática só é para o usuario que a configurou, e só estará activa cando o usuario inicie sesión. Non vale para os demais usuarios.

Hai que buscar un método que permita poñerlle unha IP fixa ó equipo independentemente de si se inicia sesión ou non, ou se dese entrar cun usuario ou outro. Isto é, quérese unha IP fixa para o equipo en si.

### <span id="page-6-0"></span>**1.6 Solución 2: Configurar IP para o ordenador**

Esta é a opción que se vai seguir neste manual. O ordenador terá unha IP fixa, independentemente de se inicia sesión ou non no sistema. Para iso borrouse a conexión creada no paso previo.

Instalar o paquete : *gnome-netowrk-admin*.

Este era o xestor de rede que traía Ubuntu por defecto ate a actual versión (8.10).

• Configurar IP fixa para o ordenador

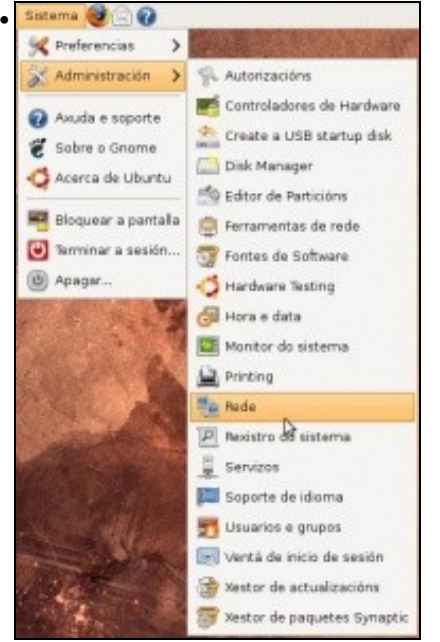

Premer no menú **Sistema -> Administración -> Rede**.

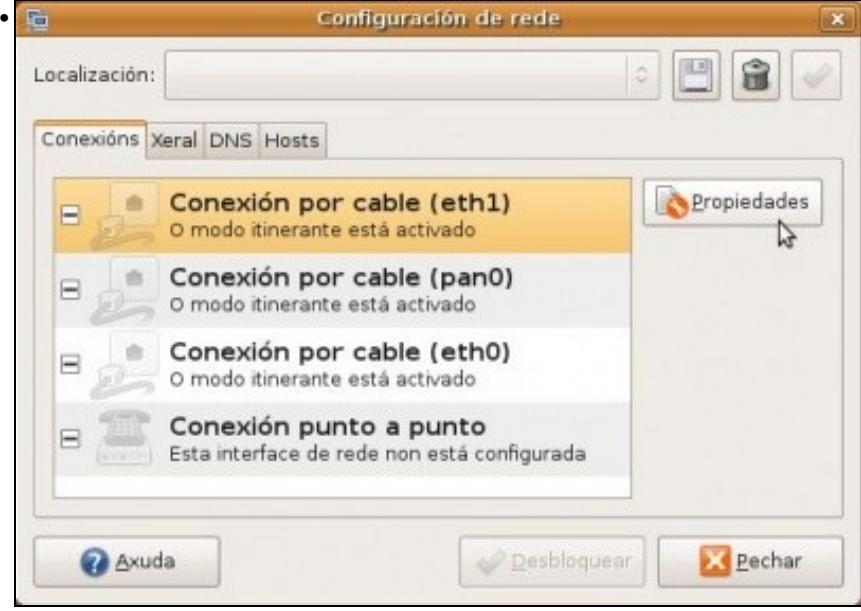

Aparece unha ventá na que configurar a rede. *Desbloquear* o configurador. Premer na conexión que se desexa configurar, facer dobre clic en ela ou premer en **Propiedades**.

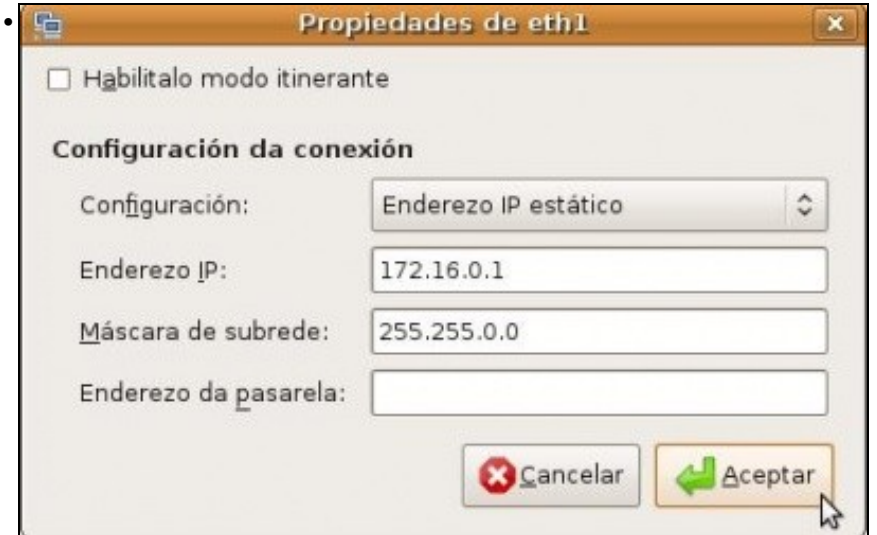

Deshabilitar o **modo itinerante**. Este modo indícalle a este xestor de rede, que se olvide de como configurar a rede, que xa hai un programiña no panel superior que se encarga de buscar canta rede haxa (sexa cableada ou sen fíos). Ese programiña é a icona de rede que está no panel superior e que fai todo o traballo de buscar redes e se pode conéctase a elas, en vez de que todo iso o faga o usuario. Unha vez deshabilitado ese modo, configura a IP estática e premer en **Aceptar**. Xa estaría configurada a IP para o equipo. Non fai falla reiniciar.

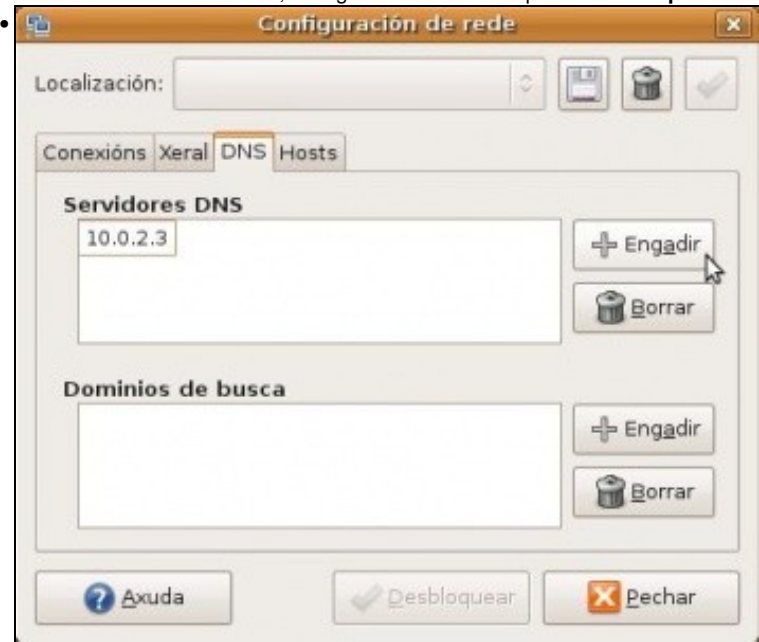

Na lapela **DNS** configuraríanse os servidores DNS ós que se debería preguntar para coñecer a IP dun dominio dado.

### <span id="page-8-0"></span>**1.7 Cambiar nome equipo**

Cando se instala unha sá de ordenadores, o normal é que se instale un deles e logo se clone en todos os demais. En cada equipo clonado hai que configurarlle a súa IP (se é fixa) e o seu nome.

• Cambiar nome

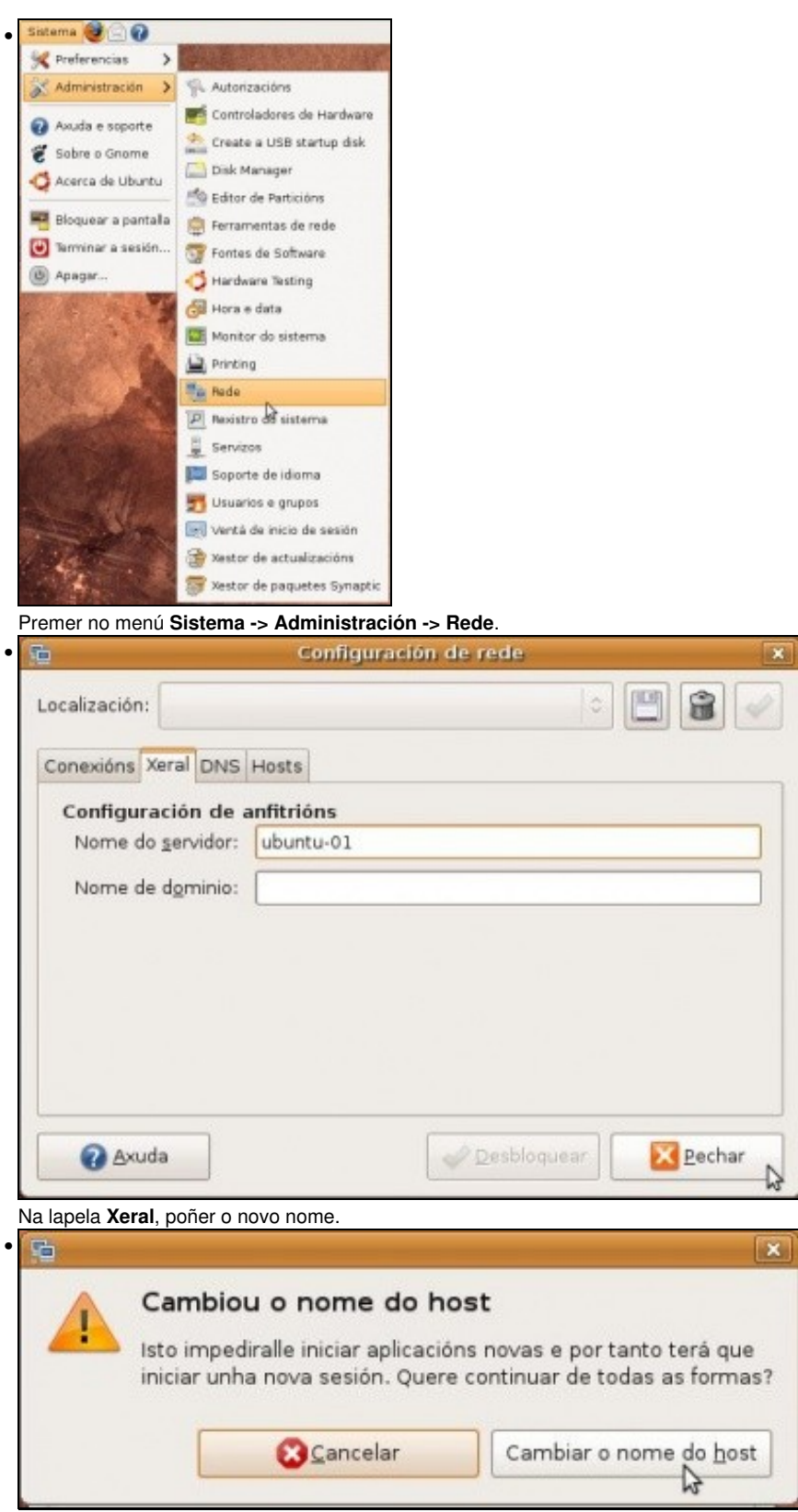

Aviso dos problemas que poden traer o cambio de nome. Confirmar que se desexa cambiar.

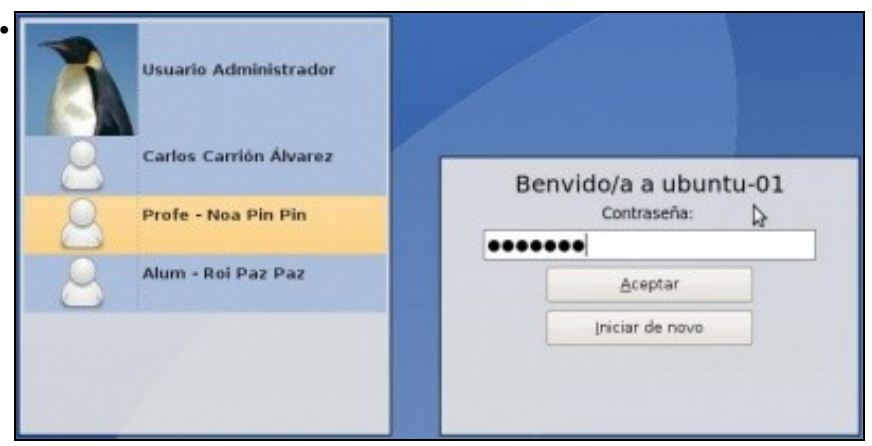

Unha vez cambiado o nome o equipo queda medio *parvo*, non van funcionar moitas das cousas. Hai que reiniciar o ordenador. Este terá o novo nome.

### <span id="page-10-0"></span>**1.8 Conectividade entre equipos**

Nas seguintes seccións vaise traballar con 2 / 3 equipos. Cada un deles debe ter unha configuración IP (manual ou automática). Deben estar na mesma rede IP para poder comunicarse entre eles. lembrar a Configuración básica da rede.

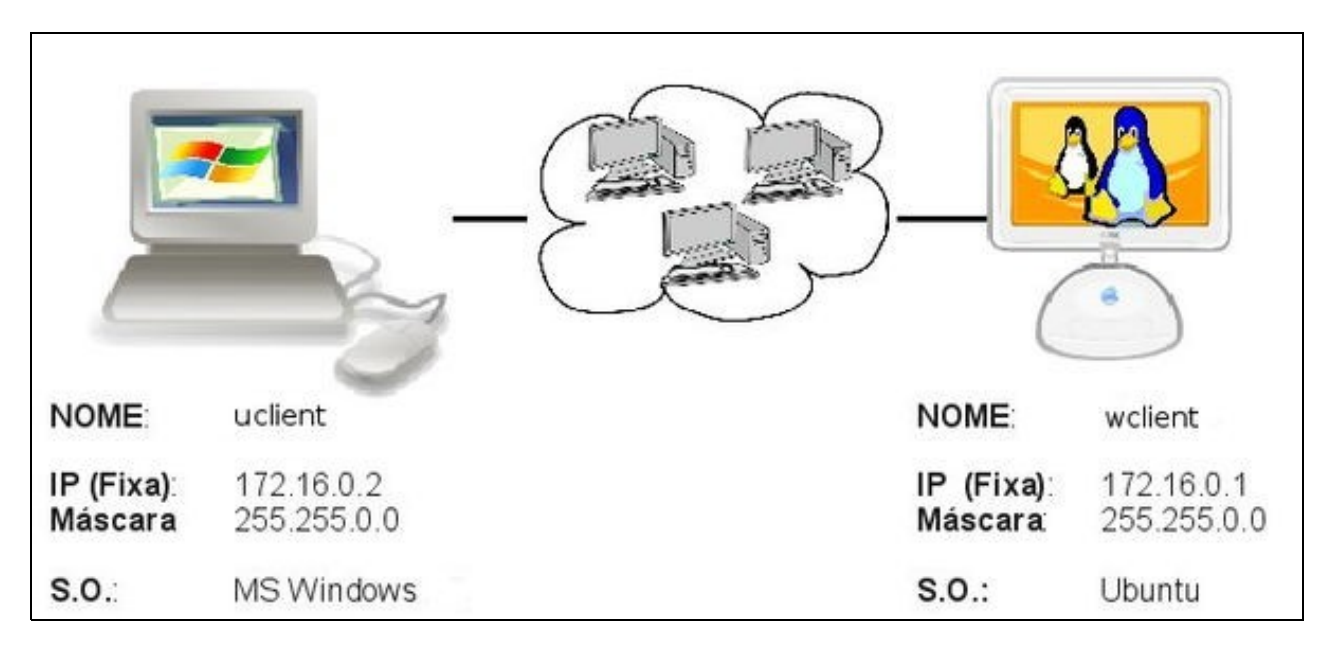

A imaxe amosa a configuración IP, de modo estático, de dous equipos.

Un deles ten instalado un sistema Windows XP e o outro Ubuntu 8.10. Neste manual estas son as IPs que se van usar. Nas reproducións en casa, pódense usar outras, aínda que estas sexan configuradas de modo automático.

#### <span id="page-10-1"></span>**1.8.1 Como cambiar a configuración IP en Windows XP?**

Se fora necesario revisar: [Como configurar unha IP fixa en MS windows](https://manuais.iessanclemente.net/index.php/Configuraci%C3%B3n_b%C3%A1sica_da_rede#Co.C3.B1ecer_a_configuraci.C3.B3n_IP_do_ordenador_no_sistema_MS_Windows)

#### <span id="page-10-2"></span>**1.8.2 Como coñecer a IP dun equipo cando este a obtén de forma automática (DHCP)?**

Para coñecer a configuración IP dun equipo que a recibe de forma automática distínguese:

- **MS Windows XP**:
- Coñecer IP: MS Windows XP (DHCP)

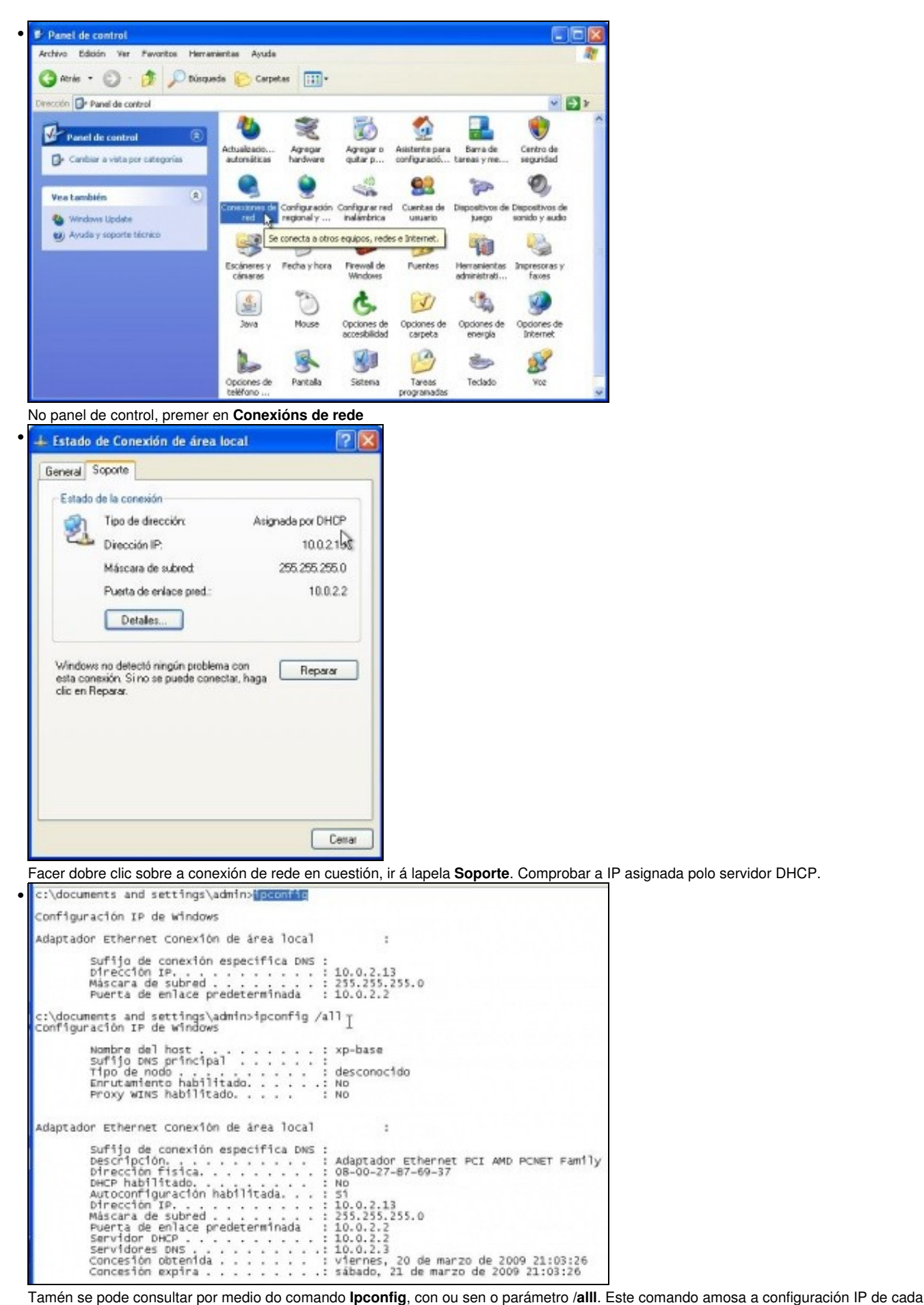

tarxeta de rede, sexa manual ou automática.

#### • **Ubuntu 8.10**:

• Coñecer IP: Ubuntu 8.10 (DHCP)

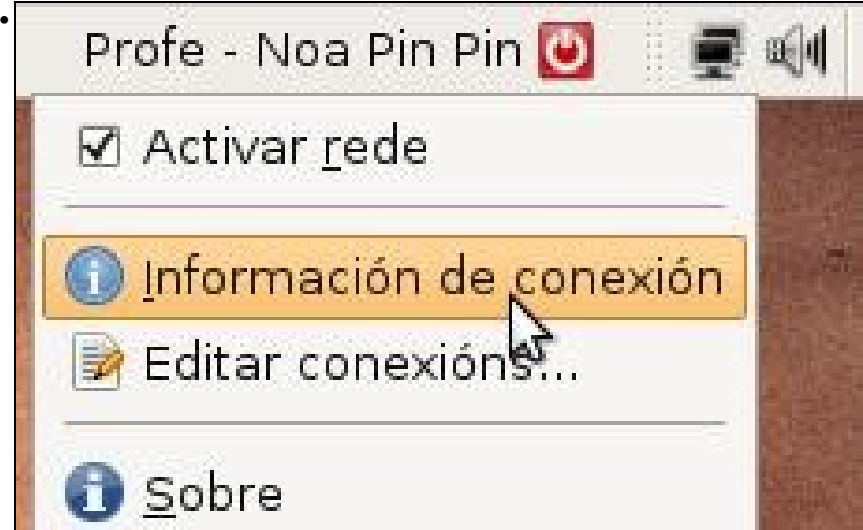

Premer co botón dereito sobre a icona de rede do panel superior. Menú: **Información de conexión**.

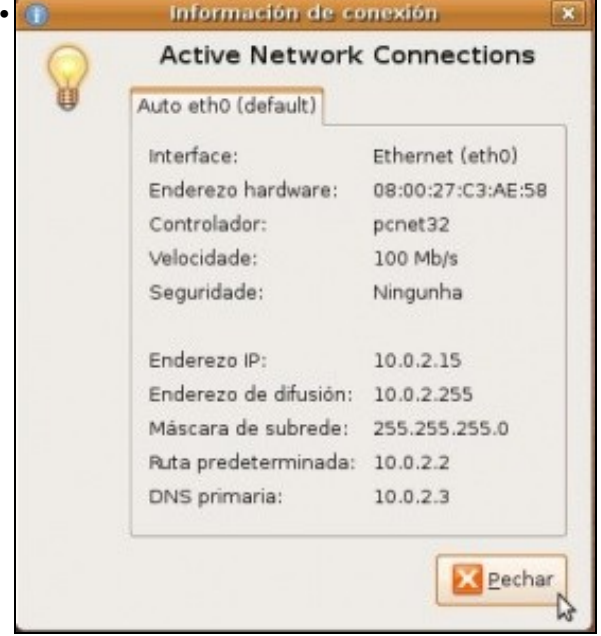

#### A configuración IP asignada por DHCP.

|    | noa@ubuntu-01:-\$ ifconfig I                                                                                                    |
|----|----------------------------------------------------------------------------------------------------|
|    | eth0 Link encap:Ethernet HWaddr 0B:00:27:c3:ae:58<br>inet addr:10.0.2.15 Bcast:10.0.2.255 Mask:255.255.255.0<br>inet6 addr: fe80::a00:27ff:fec3:ae58/64 Scope:Link<br>UP BROADCAST RUNNING MULTICAST MTU:1500 Metric:1<br>RX packets:655 errors:0 dropped:0 overruns:0 frame:0<br>TX packets:512 errors:0 dropped:0 overruns:0 carrier:0<br>collisions:0 txqueuelen:1000<br>RX bytes:891950 (891.9 KB) TX bytes:44583 (44.5 KB)<br>Interrupt:11 Base address:0xc020 |
| .Ö | Link encap:Local Loopback<br>inet addr:127.0.0.1 Mask:255.0.0.0<br>inet6 addr: ::1/128 Scope:Host<br>UP LOOPBACK RUNNING MTU:16436 Metric:1<br>RX packets:10 errors:0 dropped:0 overruns:0 frame:0<br>TX packets:10 errors:0 dropped:0 overruns:0 carrier:0<br>collisions:0 txqueuelen:0<br>RX bytes:692 (692.0 B) TX bytes:692 (692.0 B)                                                                                                    |

En Ubuntu o comando **ifconfig** amosa a configuración IP (manual ou automática) das terxetas de rede.

#### <span id="page-13-0"></span>**1.8.3 Firewall de MS Windows**

MS Windows XP trae o firewall activado por defecto, como a casuística da súa configuración pode ser moi distinta dun equipo á outro, para realizar as prácticas, que se propoñen neste manual, vaise desactivar.

• Desactivar firewall de MS Windows XP

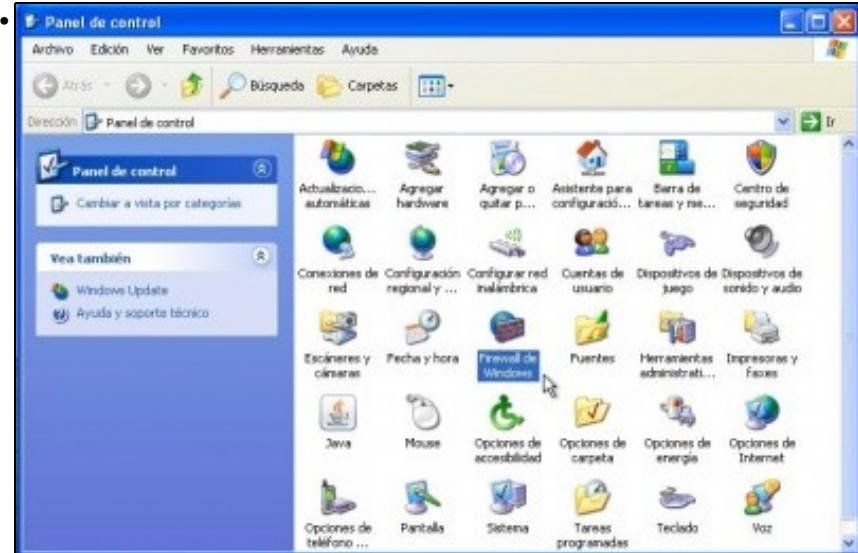

No panel de control facer dobre clic sobre o **Firewall de Windows**.

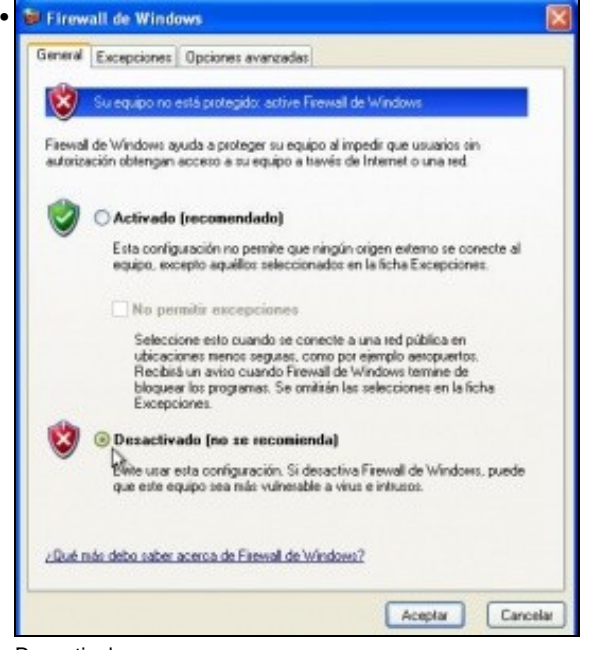

Desactivalo.

#### <span id="page-13-1"></span>**1.8.4 Probar a conectividade entre equipos: ping**

Unha vez que se configuraron as IPs (de xeito manual ou automático), que se coñecen os seus valores e que o firewall de MS windows (ou calquera outro que se teña) está desactivado, é bo comprobar se existe comunicación entre os equipos. Unha vez comprobada a conectividade pódese volver activar.

Pártese da imaxe na que se basea este manual.

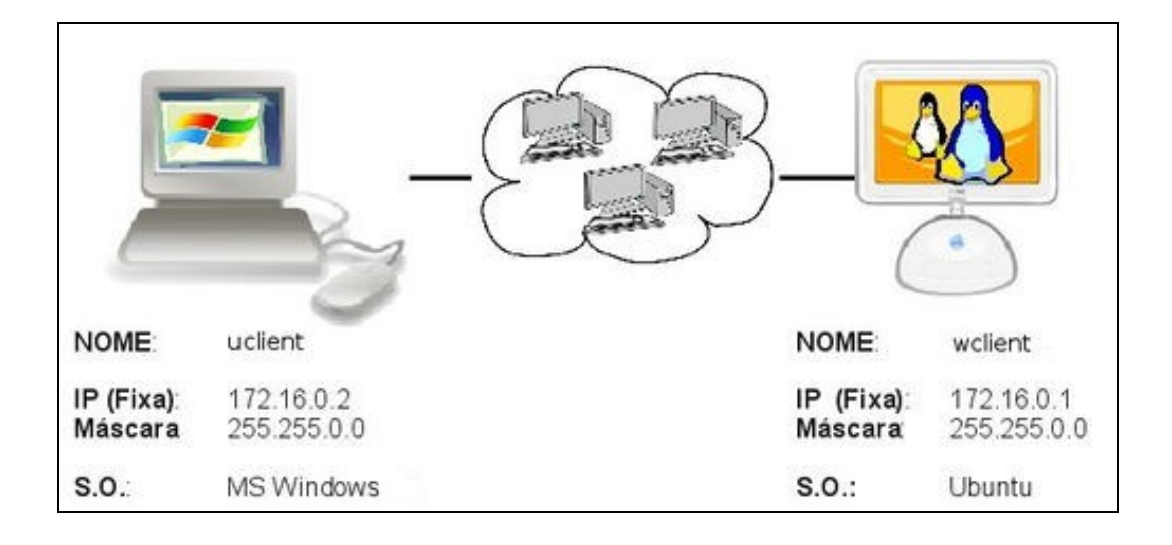

**ping**: e un comando (dos dous sistemas) que serve para comprobar se un equipo se pode comunicar con outro.

• Desactivar firewall de MS Windows XP

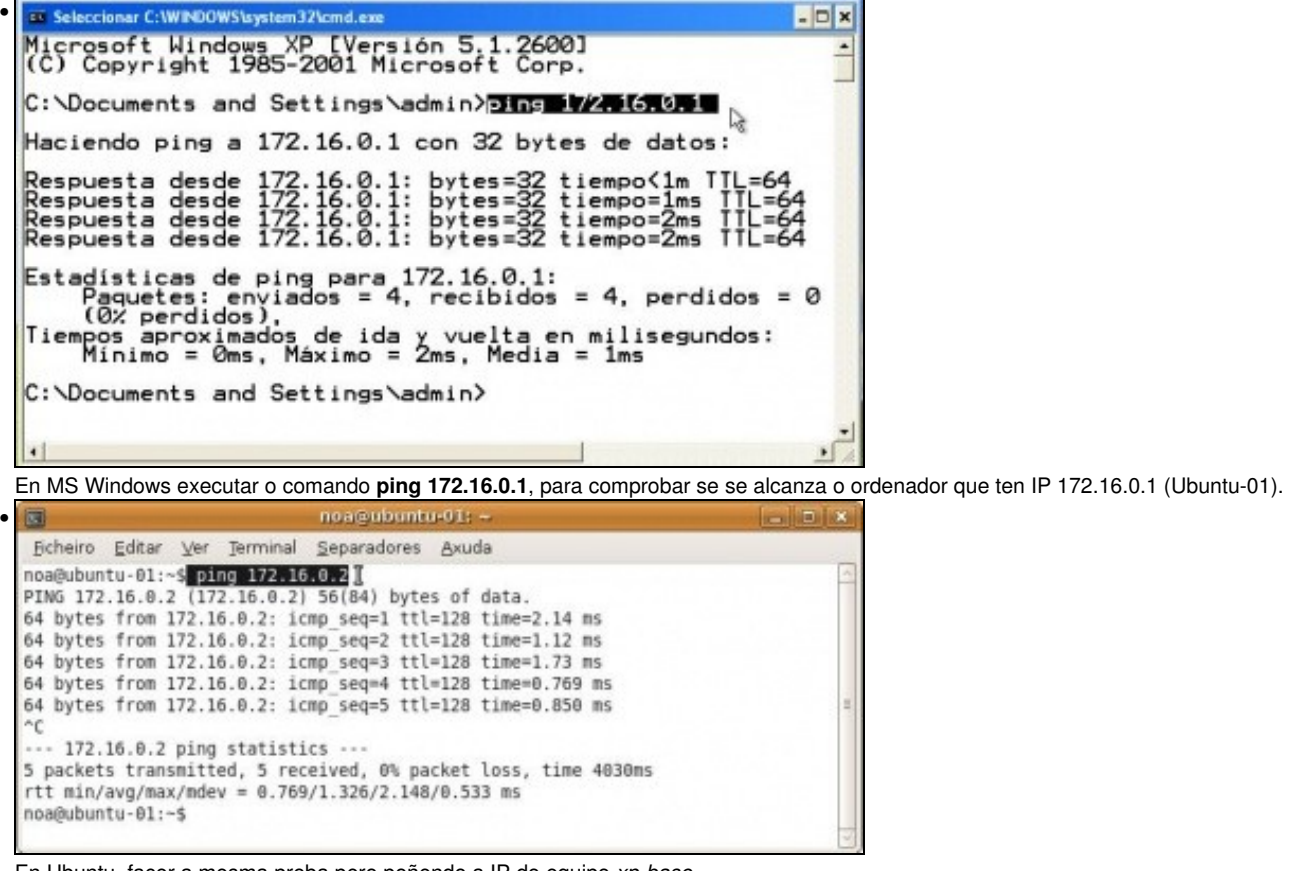

En Ubuntu, facer a mesma proba pero poñendo a IP do equipo *xp-base*.

Mentres non se teña conectividade entre os equipos non pasar á seguinte sección

-[- Carlos Carrión](https://manuais.iessanclemente.net/index.php/Usuario:Carrion) 01:05 11 feb 2009 (GMT)